# Dell Vostro 270S

セットアップと機能情報

警告について

警告: 物的損害、けが、または死亡の原因となる可能性があることを示して ∧ います。

背面図と正面図

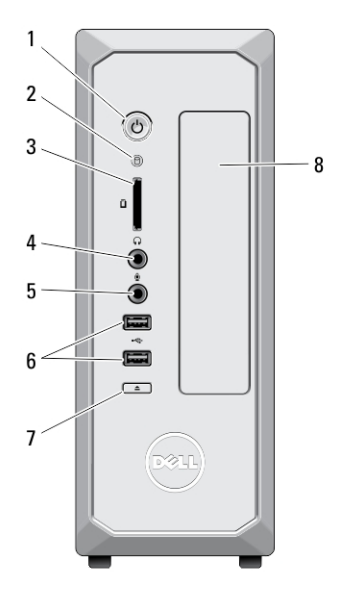

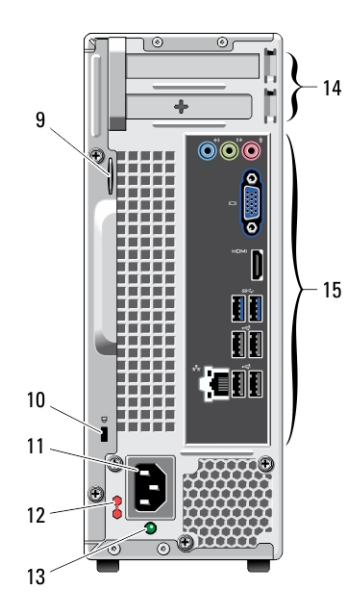

図 1. 背面図と正面図

- 1. 電源ボタン
- 2. ハードドライブ動作ライト
- 3. メディアカードリーダー
- 4. ヘッドフォンコネクター
- 5. マイクコネクター
- 6. USB 2.0 コネクター(2)
- 7. 光学ドライブ取り出しボタン
- 8. 光学ドライブ
- 9. パドロックリング
- 10. セキュリティケーブルスロット
- 11. 電源コネクター
- 12. 電圧セレクタースイッチ

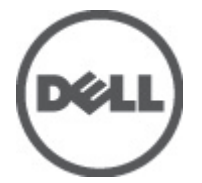

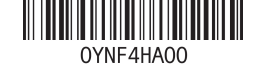

**規制モデル: D06** 規制タイプ: D06S001 2012 - 02 13. 電源ユニット診断ライト

15. 背面パネルコネクター

14. 拡張カードスロット(2)

## 背面パネル

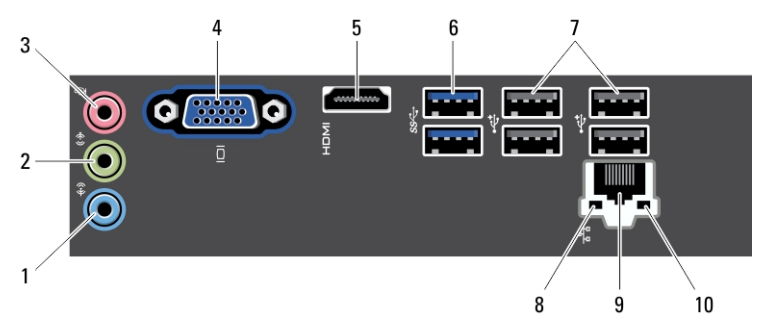

#### 図2. 背面パネル

- 1. ライン入力コネクター
- 2. ライン出力コネクター
- 3. マイクコネクター
- 4. VGA コネクター
- 5. HDMI コネクター
- 6. USB 3.0 コネクター(2)
- 7. USB 2.0 コネクター(4)
- 8. ネットワークリンク保全ライト
- 9. ネットワークアダプタコネクタ ー
- 10. ネットワーク動作ライト

### クイックセットアップ

- 警告: 本項の手順を開始する前に、コンピュータに付属しているガイドの安 全にお使いいただくための注意事項をお読みください。ベストプラクティ スの詳細については、www.dell.com/requlatory\_compliance を参照してくださ い。
- メモ:ご注文いただかなかったデバイスは、同梱されていない場合がありま す。
- W メモ: 一部のケーブルは、コンピューターに付属していない場合がありま す。
- 1. ネットワークケーブルを接続します(オプション)。

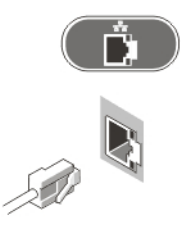

#### 図 3. ネットワークの接続

2. オプションの専用グラフィックスカードを購入した場合は、専用グラフィッ クスカードのコネクターにディスプレイを接続してください。それ以外の 場合は、VGA または HDMI コネクター(内蔵)にディスプレイを接続してく ださい。モニターを接続するには、次のケーブルのいずれかを必ず使用して ください。

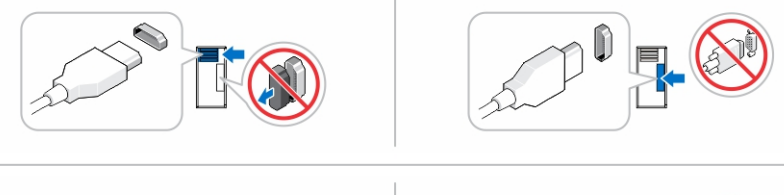

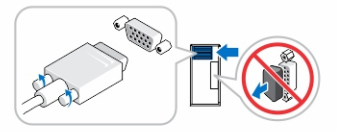

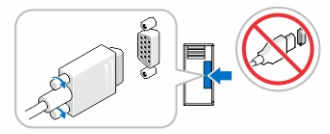

#### 図 4. VGA コネクターおよび HDMI コネクター

3. USB キーボードまたはマウスを接続します (オプション)。

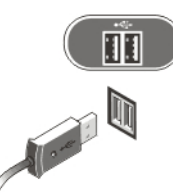

#### 図 5. USB 接続

4. 電源ケーブル(単一または複数)を接続します。

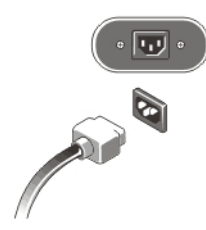

#### 図 6. 電源接続

5. モニターとコンピューターの電源ボタンを押します。

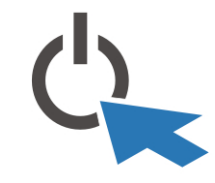

#### 図 7. 電源を入れます。

仕様

イメモ:次の仕様には、コンピュータの出荷に際し、法により提示が定められ ている項目のみを記載しています。お使いのコンピュータの仕様を記載し た完全な最新リストについては support.dell.com をご覧ください。

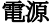

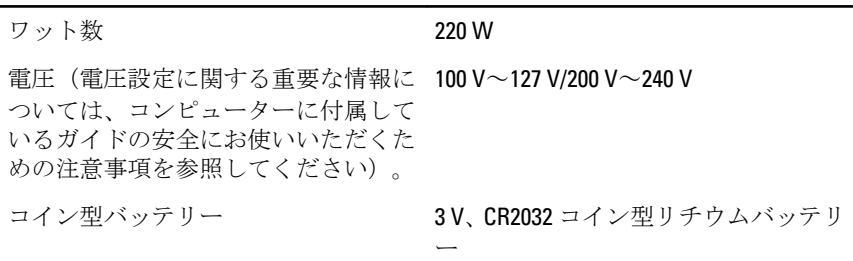

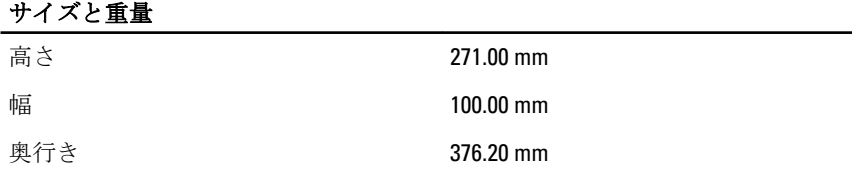

### サイズと重量

重量 5.90 kg

#### 環境

動作時温度 10 °C ~ 35 °C

### 詳細情報およびリソースの参照

以下の項目の詳細については、お使いのコンピューターに同梱されている安全と 規制に関するドキュメント、および規制の順守について説明しているホームペー ジ(www.dell.com/requlatory\_compliance)を参照してください。

- 安全に関するベストプラクティス
- 規制認可
- 快適な使い方

また、以下の項目については、www.dell.com を参照してください。

- 保証
- 契約条件(米国のみ)
- エンドユーザーライセンス契約

この他、お使いの製品については、support.dell.com/manuals をご覧ください。

### Information para NOM (únicamente para México)

以下の情報は、本書で取り上げている装置に関するメキシコの公式規格(NOM)へ の準拠状況を示すものです。

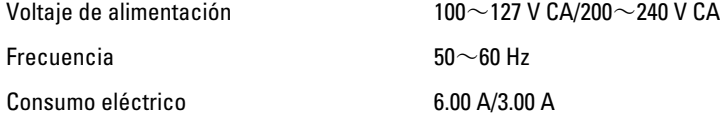

#### この文書の情報は、事前の通知なく変更されることがあります。 **©** 2012 Dell Inc. All rights reserved.

Dell Inc. の書面による許可のない複製は、いかなる形態においても厳重に禁じられていま す。

本書で使用されている商標:Dell™、DELL ロゴ、Dell Precision™、Precision ON™、ExpressCharge™、 Latitude<sup>™</sup>、 Latitude ON<sup>™</sup>、 OptiPlex<sup>™</sup>、 Vostro<sup>™</sup>、および Wi-Fi Catcher<sup>™</sup> は Dell Inc. の商標です。 Intel®、Pentium®、Xeon®、Core™、Atom™、Centrino®、および Celeron® は米国およびその他 の国における Intel Corporation の登録商標または商標です。AMD® は Advanced Micro Devices, Inc. の登録商標、AMD Opteron™、AMD Phenom™、AMD Sempron™、AMD Athlon™、 ATI Radeon™、および ATI FirePro™ は Advanced Micro Devices, Inc. の商標です。Microsoft®、 Windows®、MS-DOS®、Windows Vista®、Windows Vista スタートボタン、および Office Outlook® は米国および/またはその他の国における Microsoft Corporation の商標または登録商標で す。Blu-ray Disc™ Blu-ray Disc Association(BDA)が所有する商標で、ディスクおよびプレー ヤーで使用するライセンスを取得しています。 Bluetooth® の文字マークは Bluetooth® SIG、 Inc. が所有する登録商標で、Dell Inc. は取得ライセンスのもとに使用しています。Wi-Fi® は Wireless Ethernet Compatibility Alliance, Inc. の登録商標です。

商標または製品の権利を主張する事業体を表すためにその他の商標および社名が使用され ていることがあります。それらの商標や会社名は、一切 Dell Inc. に帰属するものではあり ません。